### 理工学部事務室 職場研修会  $\sim$ 業務省力化に向けて、簡単なVBを学ぶ~

#### 土村 展之(三田キャンパス理工学部担当 教育技術職員)

## 2017 <sup>年</sup> <sup>7</sup> <sup>月</sup> <sup>13</sup> <sup>日</sup>

<span id="page-1-0"></span>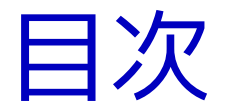

- ●自己紹介
- **●** 関数 vs. マクロ ●
- VLOOKUPとVnLOOKUP

## 今日のゴール:

## 割付のタテヨコ変換

<span id="page-2-0"></span>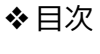

#### [自己紹介](#page-2-0)

❖ [自己紹介](#page-3-0)

❖ [教室予約システム](#page-4-0)

関数 vs. [マクロ](#page-5-0)

VLOOKUP <sup>と</sup>[VnLOOKUP](#page-14-0)

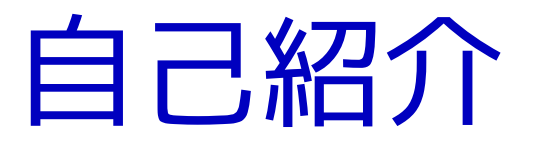

<span id="page-3-0"></span>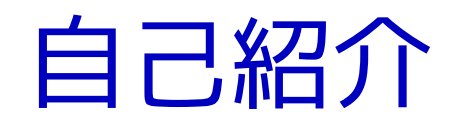

- ● 所属:理工学部担当 情報科学科 ● 身分:教育技術職員●● 居室:4号館 実験準備室4<br>- イマルチメディア (マルチメディア・ラボ2の向かい)
- ●● 作品:理工学部 教室予約システム<br>- アルゴリブムデモ (3WELわ-アルゴリズムデモ(巡回セールスマン問題)

<span id="page-4-0"></span>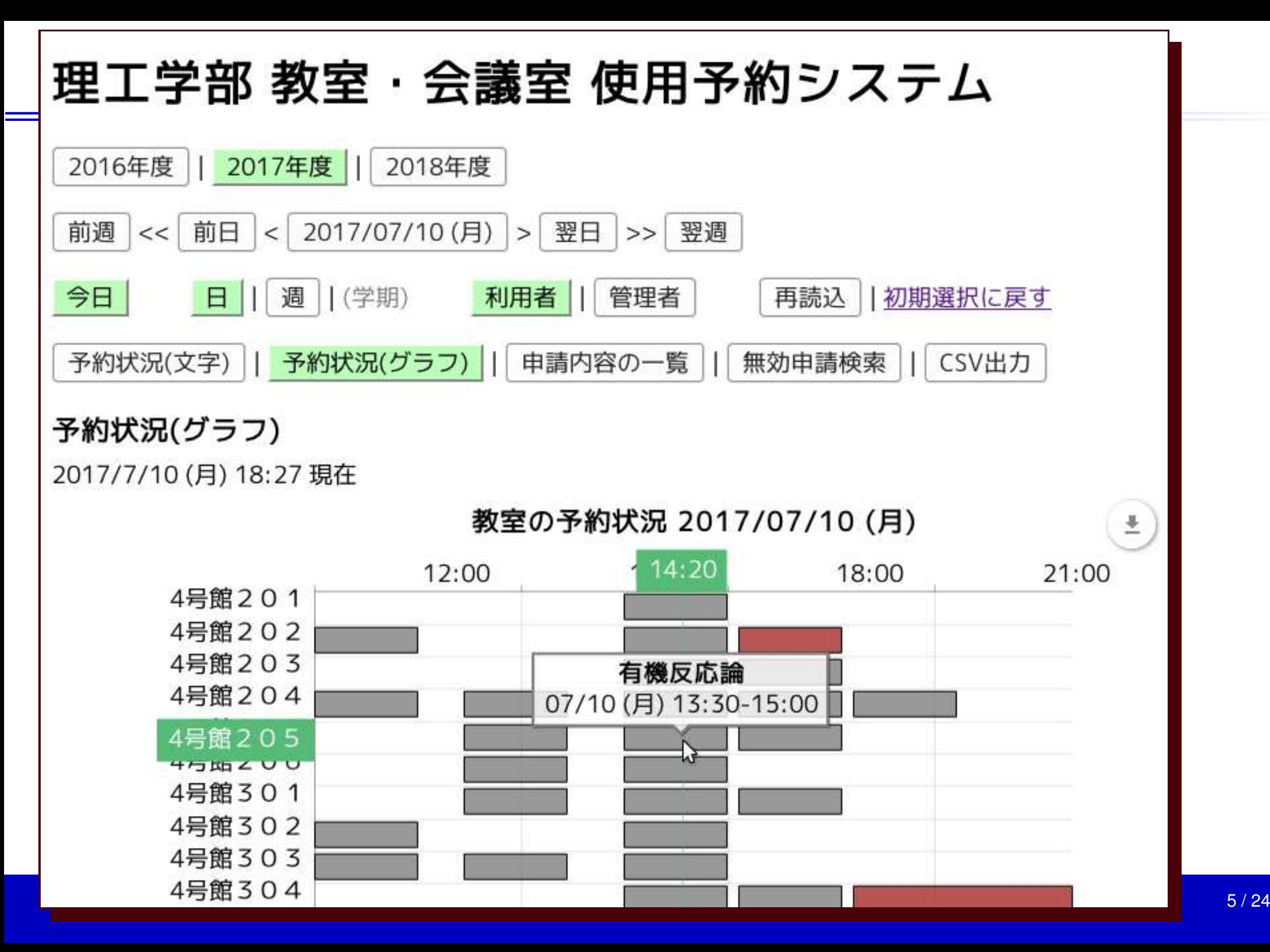

<span id="page-5-0"></span>❖ [目次](#page-1-0)

[自己紹介](#page-2-0)

#### 関数 vs. [マクロ](#page-5-0)<br>- . . . . . . . . .

**◆** [先に結論](#page-6-0)!<br>・==::: -

**❖ 関数? [マクロ](#page-7-0)? VB?**<br>VPA? VBA?

**❖ 関数 vs. [マクロ](#page-8-0) (1)**<br>→ FF™

**❖ 関数 vs. [マクロ](#page-9-0) (2)**<br>→ ー™

**❖ 関数 vs. [マクロ](#page-10-0) (3)**<br>→ ー=ヾ: : : :

◆ [再び結論](#page-11-0)!<br>

❖ [本日のターゲット](#page-12-0)

❖ [本日のターゲット](#page-13-0) (2)

VLOOKUP <sup>と</sup>[VnLOOKUP](#page-14-0)

関数 vs. マクロ

<span id="page-6-0"></span>![](_page_6_Picture_0.jpeg)

![](_page_6_Figure_1.jpeg)

## <span id="page-7-0"></span><mark>関数? マクロ? VB? VBA?</mark>

- エクセル上の拡張機能の数々
- ● 関数
	- ✦ 標準関数 (例: sum())<br>▲ コーザー定義盟数 ✦ ユーザー定義関数
- マクロ
	- ✦ キーボードマクロ(例:下に進んでセルの色を赤にする)
	- ✦ マクロ言語
- Visual Basic for Applications (VBA)
	- ✦れっきとしたコンピュータ言語
	- ✦◆ エクセルや Access、Word などにも組み込まれている

# <span id="page-8-0"></span>関数 vs. マクロ(1)

●関数

- ◆ セルに =SUM(A1:A10) のように入力する<br>▲ コセルにのみ影響する ✦
- ✦1セルにのみ影響する
- ✦◆ 繰り返し処理をしたい時は、セルをコピーする<br>・ ミモに広いニモミ笠さたこくトニに目ニス
- ✦必要に応じて再計算される(ように見える)

## ● マクロ

![](_page_8_Picture_7.jpeg)

- ✦多数のセルに影響する
- ✦◆ 言語(VBA)に繰り返し処理の機能がある<br>▲ 実行するタイミングを利用考が指示する
- ✦ 実行するタイミングを利用者が指示する
	- (例:シートに配置されたボタンを押す)

<span id="page-9-0"></span>![](_page_9_Picture_0.jpeg)

![](_page_9_Picture_1.jpeg)

![](_page_9_Picture_2.jpeg)

- ✦ 利用者 , 製作者
	- ■利用者は内部動作を知らなくてよい
	- ■状況に応じて呼び出し方を変える
- ●マクロ

![](_page_9_Picture_7.jpeg)

- ✦ 利用者=製作者
	- 利用者は必要に応じて修正しながら使う■
	- ■状況に応じて処理結果が大きく変わる

<span id="page-10-0"></span>![](_page_10_Picture_0.jpeg)

- ● 関数
	- ◆ いくつかの関数を組合せて用いることも ✦繰り返し処理は苦手
- マクロ
	- ✦ 1つの目的に1つのマクロ
	- ✦**◆ 柔軟に繰り返し処理ができる**
- ● 共通する特徴
	- ◆ コンピュータ言語に精通している人(プログラマ)が<br>*〜* 作る

<span id="page-11-0"></span>![](_page_11_Picture_0.jpeg)

![](_page_11_Figure_1.jpeg)

<span id="page-12-0"></span>本日のターゲット

![](_page_12_Figure_1.jpeg)

●職場研修会の依頼内容は「簡単なマクロ」

●● でもやっぱりマクロは難しい (汗;)

●職場研修会の目的はきっと「できる作業」の幅を広げること

## <span id="page-13-0"></span>本日のターゲット(2)

![](_page_13_Figure_1.jpeg)

<span id="page-14-0"></span>❖ [目次](#page-1-0)

[自己紹介](#page-2-0)

関数 vs. [マクロ](#page-5-0)

#### VLOOKUP <sup>と</sup>[VnLOOKUP](#page-14-0)

◆ [関数の簡単と複雑](#page-15-0)<br>

❖ [VLOOKUP](#page-16-0) 関数

❖ [VLOOKUP](#page-17-0) 関数の使<br><sub>甲例</sub> 用例

❖ [VnLOOKUP](#page-18-0) 関数

❖ [VnLOOKUP](#page-19-0) 関数の<br>使用例 使用例

❖ [VnLOOKUP](#page-20-0) のソー<br><sup>ラ</sup>コード (概亜)

スコード (概要)<br>・・・・**。。**。。。

❖ [VnLOOKUP](#page-21-0) 関数の<br>ユカちき (1) 入力方法 (1)<br>,,,**。。** 

❖ [VnLOOKUP](#page-22-0) 関数の<br>ユカ方は (の 入力方法 (2)

[❖](#page-23-0)

## VLOOKUPとVnLOOKUP

<span id="page-15-0"></span>![](_page_15_Picture_0.jpeg)

- ● 簡単な関数
	- ◆ 動作が単純 (例:合計を求める) ✦
	- ◆ 引数が少ない<br>・ ーー (+++
	- ✦◆ エラーはあまり起こらない
- ● 複雑な関数(=エクセル中級者向け)
	- ◆ 動作が複雑(例:条件を満たすものの数を数える)<br>・・・・・・・・・・・ ー ・ = = ← = = ✦
	- ✦引数がたくさんで面食らう
	- ✦◆ 処理の結果がエラーになることがある
	- ✦繰り返し処理に類似したことができる

## <span id="page-16-0"></span>VLOOKUP関数

## VLOOKUP(検索する値, 検索する範囲, 戻り値の列番号, 完全一致 (0) か近似一致 (1) <sup>か</sup>)

- Vertical LOOK UP = 垂直に見つけ出す HLOOKUP 関数 (Horizontal LOOK UP) もある
- ●エクセルの標準関数
- 完全一致か近似一致かを選べる ●
- 一致する要素が複数あっても ● 一致する要素が複数あっても、2個目以降は無視  $\longrightarrow$ → タテヨコ変換には使えない

## <span id="page-17-0"></span>VLOOKUP関数の使用例

![](_page_17_Picture_17.jpeg)

## <span id="page-18-0"></span>VnLOOKUP関数

#### VnLOOKUP(検索する値, 検索する範囲, 戻り値の列番号, n 番目に見つけたものを用いる)

- Vertical n-th LOOK UP = 垂直に見つけ出した n 番目のもの
- ●● 一致する要素が複数ある場合に役立つ  $\longrightarrow$ → タテヨコ変換を実現<br>・・・ ー
- ●完全一致のみで動作する
- 土村の発明した関数 (品質に一抹の不安が…) ●

## <span id="page-19-0"></span>VnLOOKUP関数の使用例

![](_page_19_Picture_17.jpeg)

## <span id="page-20-0"></span>VnLOOKUPのソースコード(概要)

```
Public Function VnLOOKUP(検索値, 範囲 As Range, 列番 As Long, nth As Long)
     Dim r1 As Range, r2 As Range
     Set r1 = 範囲.Find(What:=検索値, LookIn:=xlValues)
     Set r2 = r1If Not r2 Is Nothing Then
         For i = 2 To nth
             Set r2 = 範囲.Find(What:=検索値, After:=r2, LookIn:=xlValues)
              If r1.Address = r2.Address Then
                  Set r2 = Nothing
                  Exit For
             End If
         NextEnd If
     If r2 Is Nothing Then
         VnLOOKUP = " "
     ElseVnLOOKUP = 範囲.Cells(1 + (r2.Row - 範囲.Row), 列番).MergeArea
     End If
End Function<br><sub>理工学部事務室 職場研修会</sub>
```
## <span id="page-21-0"></span>VnLOOKUP関数の入力方法(1)

![](_page_21_Picture_20.jpeg)

![](_page_21_Picture_21.jpeg)

## <span id="page-22-0"></span>VnLOOKUP関数の入力方法(2)

![](_page_22_Picture_18.jpeg)

## <span id="page-23-0"></span>ご清聴ありがとうございました

Special thanks to スライド校正:平山さん(理工学部事務室) 関数作成:森口さん(情報・契約助手)実技指導:池淵さん(人間システム・教育技術職員)